Link to article: https://discover.claromentis.com/knowledgebase/articles/941/stock-price-component

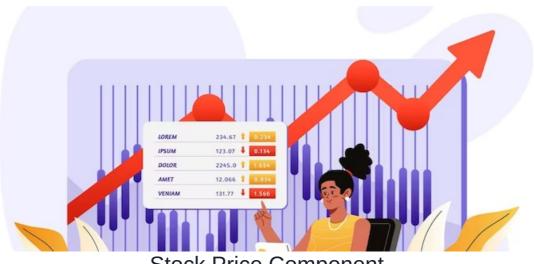

**Stock Price Component** 

This guide is applicable for Stock Component 2.7 for Claromentis 8.13 and 3.0 for Claromentis 9/10

# Apple Inc 193.3 +1.37 (+0.71%) GOOGL 121.48 +1.49 (+1.24%) AMZN 129.26 -0.66 (-0.51%) TSLA 256.41 -3.54 (-1.36%) MSFT 343.3 -0.48 (-0.14%)

Our Stock Component uses data provided by TwelveData

Under the basic free plan, you are limited to 800 API credits per day and 8 requests per minute.

If your company is a heavy user of this component and would like to use your own paid API token for your system, you can follow the following steps.

#### 1. Register an account

https://twelvedata.com/register

Register your own account at TwelveData and verify the email address you are using.

### 2. Get an API Secret Key

Navigate to API keys and copy the Secret Key

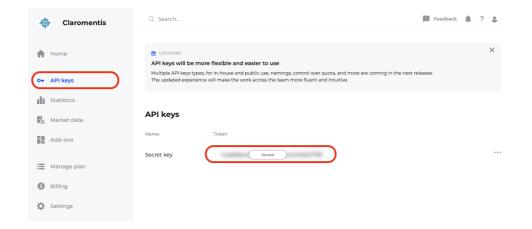

#### 3. Navigate to Claromentis

Admin > System > API keys

Add new integration with the following information:

API Name: twelvedata

API Description: Twelve data API key

API Help: Allows integration to TwelveData stock API

Entry Key: api\_key

Entry Value: [paste the API token value here]

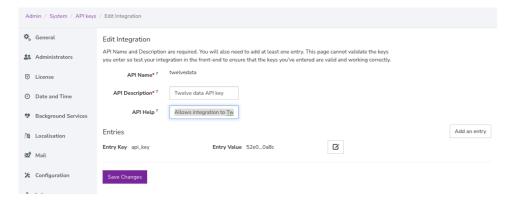

#### 4. Testing

Check your stock component and make sure it works correctly.

## Troubleshooting

My Stock Price shows "Account error"

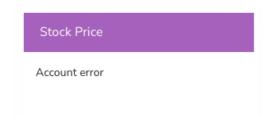

Under free-plan, the stock component is limited to 8 requests per minute. If you are getting "Account error" Please wait a few minutes and try again.

Alternatively, you can sign up with your own account and enter your own API key as instructed above.

#### Why for some stocks company name is displayed but not others?

Twelwedata provides company names in the upgraded price plan and only some companies will display their name within the free tier. The stock component is designed to display a company name if information is available otherwise it falls back to the stock symbol.

The previous stock price component was provided by IEXCloud, you can find the old article here.

Last modified on 1 December 2023 by Hannah Door

Created on 24 July 2023 by Michael Christian

Tags: component, stock